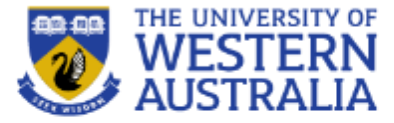

# Topic 15: Authentication

**CITS3403 Agile Web Development**

**Getting MEAN with Mongo, Semester 1, 2018 Express, Angular and Node, Chapter 11**

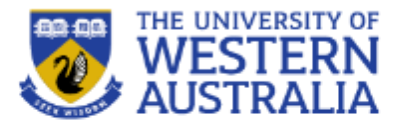

- Security is a primary concern for anyone developing web applications.
- Data access must be controlled, passwords must be validated securely, and users just be able to trust the information presented to them.
- Complete security is very hard to achieve and beyond the scope of this unit, but basic authentication is relatively easy.
- An interesting case study of internet security is anonymous' attack on HBGary:

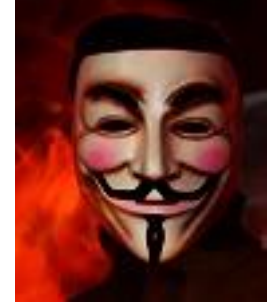

[arstechnica.com/tech-policy/2011/02/anonymous-speaks-the-inside-story-of-the-hbgary-hack/](http://arstechnica.com/tech-policy/2011/02/anonymous-speaks-the-inside-story-of-the-hbgary-hack/)

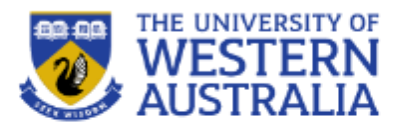

## Web security makes use of the following basic concepts

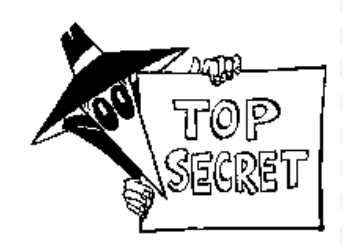

- Public Key Encryption (eg RSA)
	- A public-private key is 2 functions *pub* and *priv* so that *x = priv(pub(x))* and given that you know *pub*, *priv* is hard to work out.
	- Public Key Encryption can be used for authentication. I can compute and publish *pub(x)* and only someone who knows *priv* can tell me what *x* is.
	- Public Key Encryption can be used for digital signatures. The pair *(x, priv(x))* can be verified by anyone, but only created by some who knows *priv.*
	- Key distribution. A random key *x* can be generated and *pub(x)* can be sent to someone who knows *priv*. Then the pair knows *x,* but no body else does (even if they have been eaves dropping

## • Hashing (eg MD5)

- Secure hashing computes a large number from a stream of data, in such a way that it's very difficult to fabricate data with a certain hash.
- Different to hashing used for Hash tables etc.

## **Secure web session**

- HTTP is stateless, so the server does not remember the client.
- For a secure session, every request needs to be authenticated... thankfully there are protocols to help here.
- SSL (secure sockets layer) wraps up the public key encryption process to enable a secure transaction.

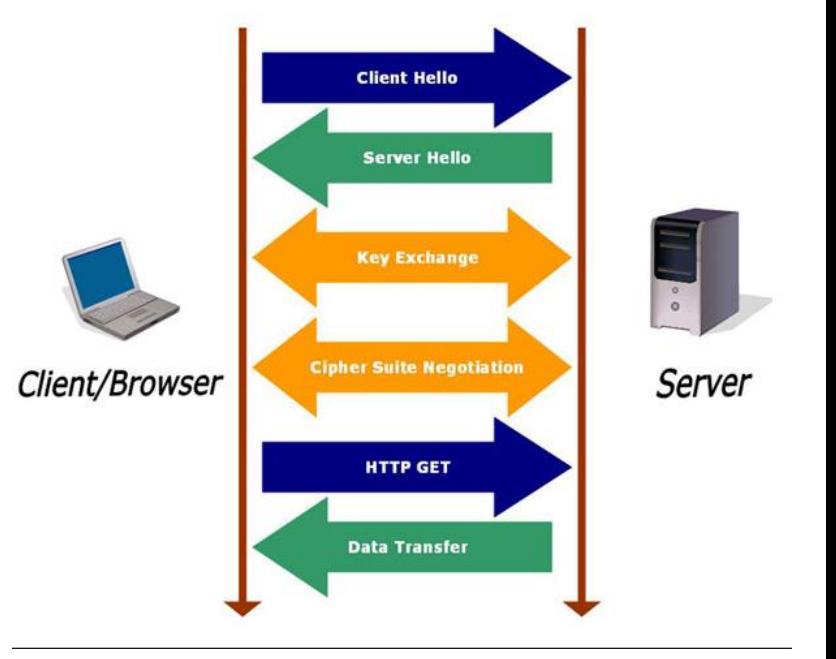

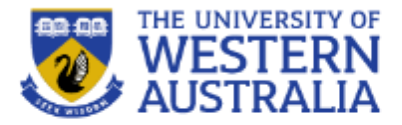

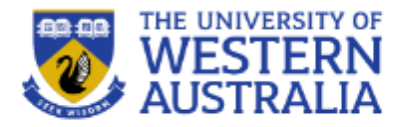

- Web session security is managed through cookies and tokens.
- Cookies are packets of data stored in the browser.
	- Session cookies can record a users interaction with a site, persistent remain in your browser and allow sites to track your browsing habits.
	- Cookies consist of a name, a value and a set of attribute value pairs (e.g. expiration).
	- Cookies can be created and managed through javascript: document.cookie="trackme: false";
	- Cookies are sent from the server to the browser:

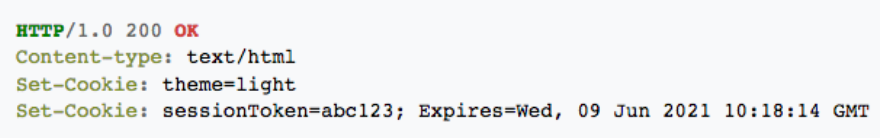

• Authentication tokens allow you to store user privaleges in JWT, (JSON web tokens)

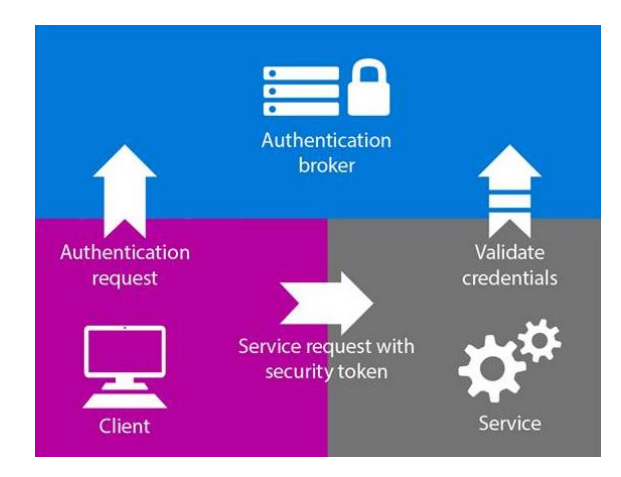

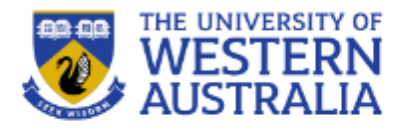

To manage users, a mongo collection can store user data and password hashes. Unverified users are required to enter login details before a secure session commences.

There are a number of good tutorials for incorporating security into your app

- [http://www.dotnetcurry.com/nodejs/1302/nodejs-token-based-authentication](http://www.dotnetcurry.com/nodejs/1302/nodejs-token-based-authentication-security)**security**
- <http://thejackalofjavascript.com/architecting-a-restful-node-js-app/>

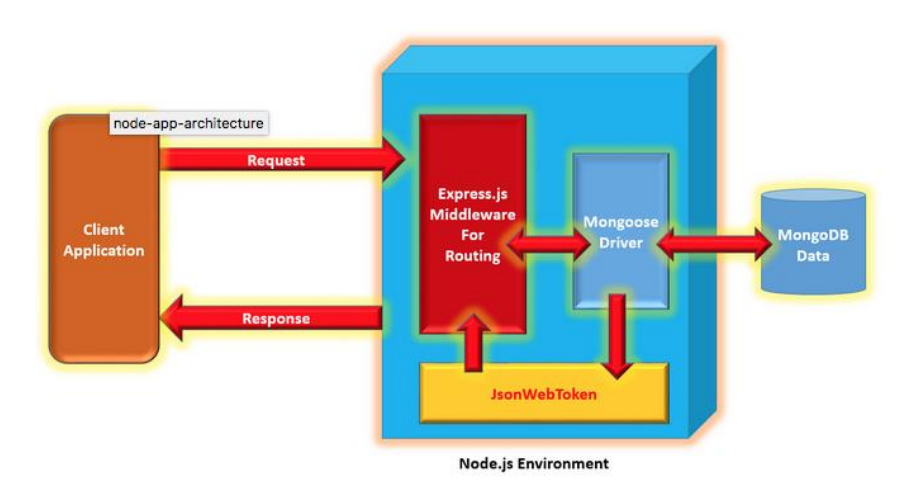

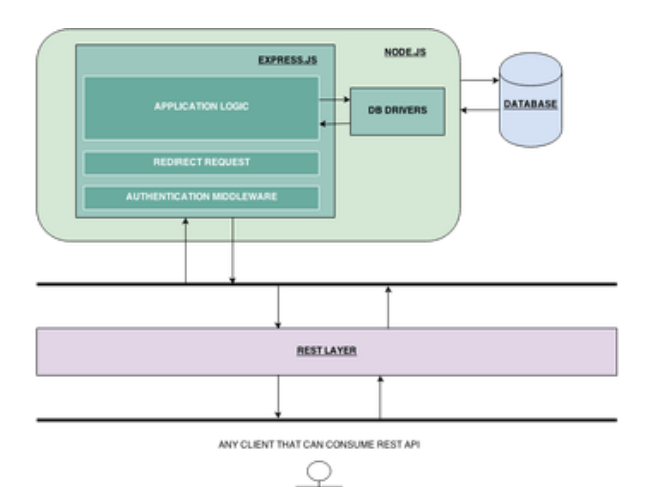

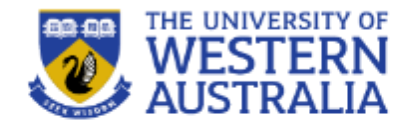

- There are some useful packages to handle authentication. Passport is a popular option with many strategies, including authentication through Google and Facebook.
- We'll look at using the passport-local which stores the authentication details in a local mongo database.
- This is taken from the web tutorial [http://mherman.org/blog/2015/01/31/local-authentication-with-passport](http://mherman.org/blog/2015/01/31/local-authentication-with-passport-and-express-4)and-express-4

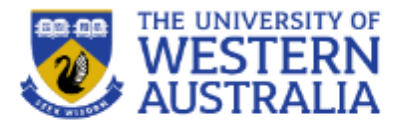

- Web security depends on trust. There are several elements to this:
- 1. The web server needs to be confident that someone accessing data is authorised.
- 2. The user needs to know that the site they are visiting is the one they intend to.
- 3. Both the server and the client need to be confident that no one in the middle is accessing unauthorised data.
- 2 is typically handled by browsers, and 3 is achieved with https. We'll focus on 1.

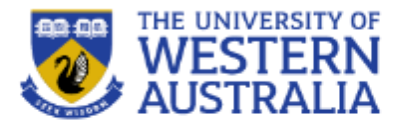

- To track a users identity we need to have them register so we can associate a user name with them.
- When someone uses an application a *session* is maintained via a variable held by the web-browser.
- When someone logs in they provide a password. This is salted and hashed to provide a digest which can compared to a hash in a database (keeping the password secure).
- Once the user is authenticated, they will be be served there requested pages, and their id will be a parameter of the requests.

## **Steps to implement security:**

- Install the npom packages: passportlocal, expresssession and passport-localmongoose
- In app.js we need to include and initialise passport.
- The express-session stores data in the backend away from the user.

```
1 var express = require('express');
 2 var path = require('path');
 3 var favicon = require('serve-favicon');
 4 var logger = require('morgan');5 var cookieParser = require('cookie-parser');
 6 var bodyParser = require('body-parser');
 7 //for passport
 8 var passport = require('passport');
 9 var LocalStrategy= require('passport-local').Strategy;
10
11
1213 var routes = require(',/routes/index');
14 var users = require(',/routes/users');
15
16 var app = express();
17
18 // view engine setup
19 app.set('views', path.join(_dirname, 'views'));
20 app.set('view engine', 'jade');
21
22 // uncomment after placing your favicon in /public
23 //app.use(favicon(path.join(_dirname, 'public', 'favicon.ico')));
24 app.use(logger('dev'));
25 app.use(bodyParser.json());
26 app.use(bodyParser.urlencoded({ extended: false }));
27 app.use(cookieParser());
28 //for passport
29 app.use(require('express-session')({
         secret: 'CITS3403<sup>1</sup>,
30
         resave: false,
31
32<sub>2</sub>saveUninitialized: false
33}));
34 app.use(passport.initialize());
35 app.use(passport.session());
36 //end for passport
37 app.use(express.static(path.join(_dirname, 'public')));
38
39 app.use('/'), routes);
40
41 //passport config
42 var Account = require(',\text{models/account});
43 passport.use(new LocalStrategy(Account.authenticate()));
44 passport.serializeUser(Account.serializeUser());
45 passport.deserializeUser(Account.deserializeUser());
```
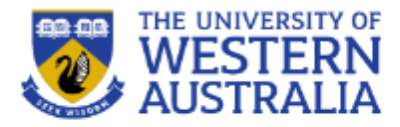

We can create a account model using mongoose. Including passport-local-mogoose will take care of hashing and salting:

```
\sqrt{a} mongoose = require('mongoose');
2 var Schema = mongoose. Schema;
 3 var passportLocalMongoose = require('passport-local-mongoose');
 5 var Account = new Schema(\{username: String,
 6
           password: String
 7
8 }):
10 Account.plugin(passportLocalMongoose);
  module. exports = mongoose.model('Account', Account);
```
## **Adding Routes**

- The login, register and index pages all require get and post actions so these need to be added to the routes.
- A controller should really be used to group the call-backs in a single js file

```
2 ///new
 3 var passport = require('passport');
4 var Account = require('../models/account');
 5 //old
 6 var router = express. Router();
7 var ctrlPerson = require('../controllers/person');
9 /\ast GET home page. \ast/
10 router.get('/', ctrlPerson.personList);
\overline{11}12 /* add simple home page. */
13 router.post('/', ctrlPerson.newPerson);
14
15 /* delete simple */16 router.get('/delete/:id', ctrlPerson.deletePerson);
17
18 router.get('/register', function(req, res) {
         res.render('register', \{});
19
20 });
2122 router.post('/register', function(req, res) {
23
         Account.
24
           register(new Account({ username : req.body.username }),
25
                     req.body.password,
26
                     function(err, account) {
27
                       if (err) {
                         return res.render('register', { account : account });
28
29
30
                       passport.authenticate('local')(req, res, function () {
                         res.redirect('/');
3132
                         \mathcal{H}\});
33
34 });
35
36 router.get('/login', function(req, res) {
         res.render('login', { user : req.user });
37
38 });
39
40 router.post('/login', passport.authenticate('local'), function(req, res) {
41
         res. redirect('/'):
42 });
43
44 router.get('/logout', function(req, res) {
         req.logout();
45
46
             res. \nredirect('/'):
47 });
   module.exports = router:
```
1 var express = require( $\sqrt{\frac{1}{2}}$ xpress');

### **Jade views**

• The Jade views can now be rendered differently depending on whether a user is logged in:

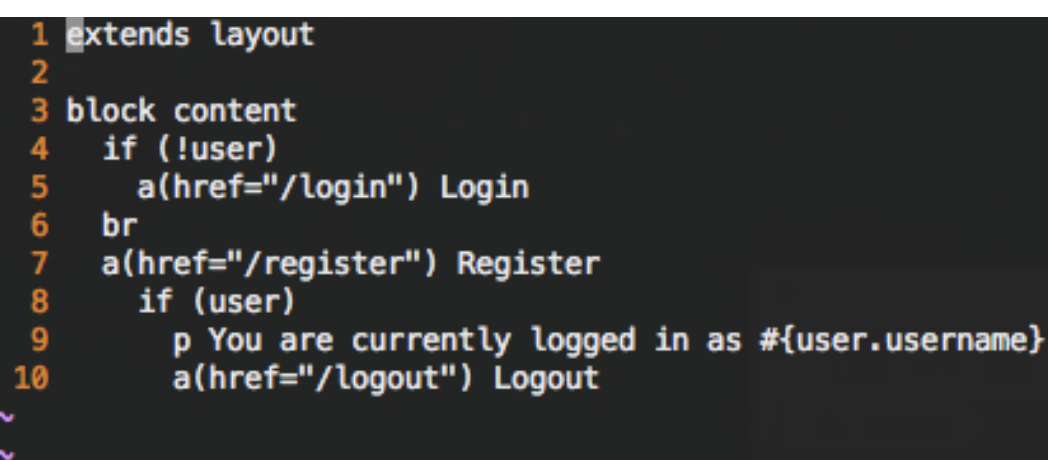

```
1 extends layout
 3 block content
     h1 Simple
 4
 5
     if (!user)
 6
       a(href="/login") Login
 8
     br
     a(href="/register") Register
 9
10<sub>0</sub>11
     if (user)
12p You are currently logged in as #{user.username}
13
       a(href="/logout") Logout
14
       mixin email(addr)
15
         a(href='mailto://'+ addr)=addr1617
18
       table
19
         tr.
20
           th Name
21
           th Age
22th Email
23
           th Delete?
24
         each p in people
25
           tr
26
             td #{p.name}
27
             td #{p.age}28
             td
29
               - var e = p. email;
30
               +email(e)
31td
32a(href='/delete/'+p._id) Delete
33
34
        form(action='/', method='post')
          label(for='name') Name
35<br>36
          input(id = 'name', type='text', name='name')37
          label(for='age') Age
          input(id='age', type ='number', name='age')
38
39
          label(for='email') Email
40
          input(id='email', type ='email', name='email')
41
          input(type='submit', value='Submit')
```
## **Login and register pages**

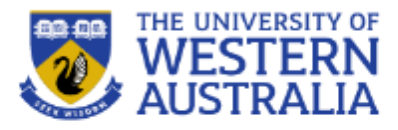

• These can now be implemented as simple forms

extends layout 2 block content .container 4 h1 Login Page 5 6 p Login to the simple app here.  $\overline{7}$ br 8 form(action="/login",method="post") 9 label(for='username') Enter username:  $input(id='username', type = 'text', name = 'username')$ 10 11 label(for='password') Enter password: 12  $input(id='password', type = 'password', name = 'password')$ input(type='submit', value='Submit')  $13$ 

```
extends layout
 2
  block content
     .container
       h1 Registration Page
 5
       p Register here
 6
 \overline{7}br
 8
       form(action="/register",method="post")
 9
         label(for='username') Enter Username:
10
         input(id='username', type = 'text', name = 'username')label(for='password') Enter Password
11
12input(id='password',type ='password', name='password')
13
         input(type='submit', value='Register')
```
### **Front end:**

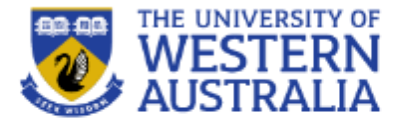

#### **Simple**

#### Login Register

#### • First Post!

- $\cdot$  5
- $\cdot$  6
- $\cdot$  7
- $.8$
- $\cdot$  9
- better
- hello!
- al ok here
- · ladjb
- · Hello

Send

### **Registration Page**

#### Register here

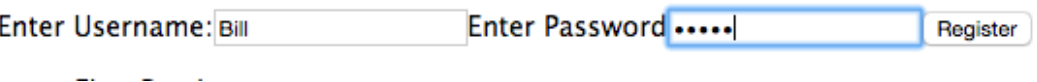

#### **Simple**

#### Register

You are currently logged in as Fred

#### Logout

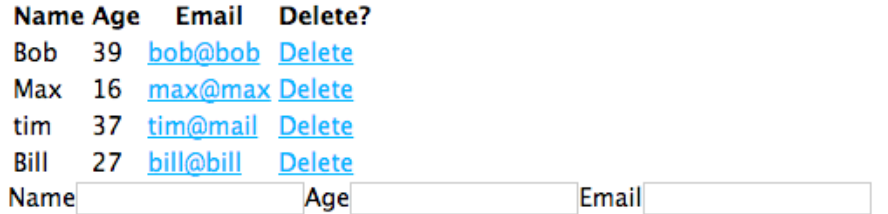

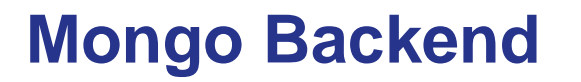

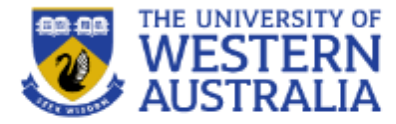

• You can see how the account data is held via the Mongo Shell:

#### db.accounts.find().limit(1).pretty()

- "\_id": 0bjectId("5743f2ce76bb25692994956f"),
- "salt": "bbfc4fa4df70b77593268828b825e5c7a153235952d19f04770e83e3e3f4c76e",

"hash" : "6c5a4309693301f2e532e2cc67f44617af15fab1fdff15a5dc99d904866c95fd730c6af1b5f4b2295ca1fff3a3f99530c a68a5cc6cf3ab36f36bda1871f16fd1bf602a4603c2191251d114dbad6513545f2f5b627a48af7ef38ddf2f038a690da6b72603a0a4dd114fa8 8e35ff19de663100c6ebceb976eb47c89261b2d82d65bc433f33232a40b6d819eae2d67b0cd9d6d30f5723b22bacd37677bd673636ecc05a134 7b00817d6f0d94bc00ddab3668570b89db2ec00a9f642adc8a7054a18e6e6981a9997358133ad4b72380300492dca793016d98fbd0ef78fb60b 3a58627eca59c9b76dc85360849acbd226deeb270ce1ae9e81f5f17a5716e982a14240965ceaec6bb52ba409b82b65803a260f26c9e5d35be93 1ff7bbf7e13659c98029728f73c1a67120830f6c11b49169854286c95c4371e0b9d47b27323120af489ee83eac56834db362bc2652253ce495c ed77eb7757267c4b2701f6c6f2515264d7dc614b158f166ddcfccf2e8ce27cf5910996010b66cfbd6d28e81c811f32e9061cb7198a7e4d242d0 607bcb4c1bac8e1da24d5d1da60188d64ef270f47915a8f4568142a3b59b2cd6c3c41288a99028f5c67157f59711306da71d75c4048c63f1c2e a5e043cf24f6ab35895101e56d55ba3b56b15e90dd6ef6ef4ddad4b39360975bd0c48260e5c80ac1217895438918c3140a0d102f4fc531a4d95 93d9a93",

```
"username" : "Tim",
```
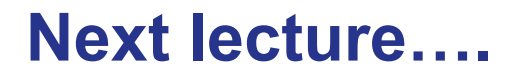

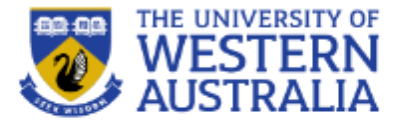

• Testing and Agile development….